# **Windows Presentation Foundation**

**Presentation for CSCI 5448 OO/AD**

# David Ellis (ellisda@colorado.edu)

# **Intro - Windows Presentation Foundation**

Introduced in .Net 3.0 alongside:

- .. Communication Foundation (WCF)
	- SOAP / Web services
- .. Workflow Foundation (WWF)
	- Workflow Engine / Activities
- … Presentation Foundation (WPF)
	- GUI framework
- Released in Nov '06
- Pre-installed on Windows Vista

# **Background - WPF**

### Windows Forms (prev GUI framework)

- Pixel-based rendering with GDI+
- Not suited for 3D or video / animation
- IDE "...Designer.cs" files plus A LOT of code behind

## Presentation Foundation (WPF)

- Rendered with DirectX, allows mid-pixel scaling to various resolutions
- First order support for animations
- Extensible Application Markup Language (XAML)
	- !!! Declarative syntax helps reduce code behind

# **Patterns - GUI Layers**

GUIs are generally wrapped around existing code. The "top layer" in multi-layered systems.

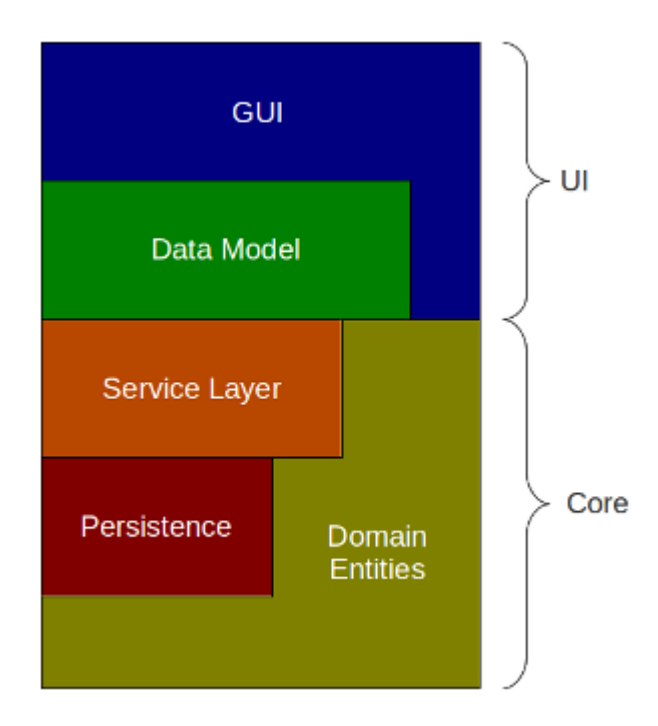

GUI-specific patterns

- Model View Controller (MVC)
- Model View ViewModel (MVVM)

**Supporting Patterns** ○ Observer

# **Data Binding (Observer) - WPF**

### Instead of using code behind to set

myTextBox.Text = customer.CustomerName;

### Use declarative XAML

<TextBox Text="{Binding CustomerName}" />

### GUI *observes* changes via *INotify*... interface

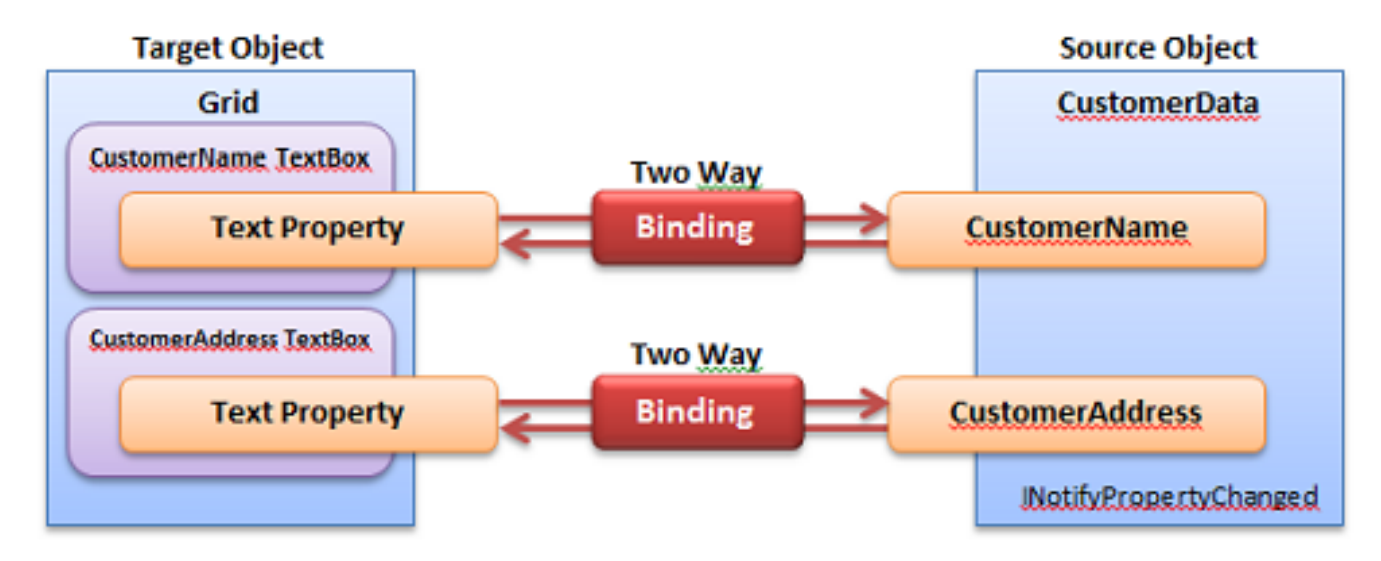

# **Data Binding programatically**

### Binding is a class, not just xml syntax

<TextBox Text="{Binding CustomerName}" />

### .. done programmatically, looks like

Binding binding = new Binding("CustomerName"); textBoxCusto.SetBinding(TextBox.TextProperty, binding);

## The "{Binding ..}" XAML is a MarkupExtension

- a kind of syntax "sugar"
- ex: {StaticResource ..} we'll see later in demo

# **Observer Pattern for Data Binding**

```
public class Customer : INotifyPropertyChanged
{
private string customerName;
public string CustomerName {
     set
\{customerName = value; PropertyChanged(this,
           new PropertyChangedEventArgs("CustomerName"));
 }
}
public event PropertyChangedEventHandler PropertyChanged;
}
                                         Notify any Observers that 
                                         CustomerName property has 
                                         changed. When Bindings are created, 
                                         GUI becomes an observer
```
# **BindingModes: Do it My Way**

**OneWay** Bindings: Source to Target (keeps GUI *current*) **TwoWay** Bindings: Keeps GUI and backend *synchronized*

**UpdateSourceProperty** - controls how to update source:

- **LostFocus**: When user presses Enter, or Tabs away from TextBox
- **PropertyChanged**: After each Keystroke, backend is updated

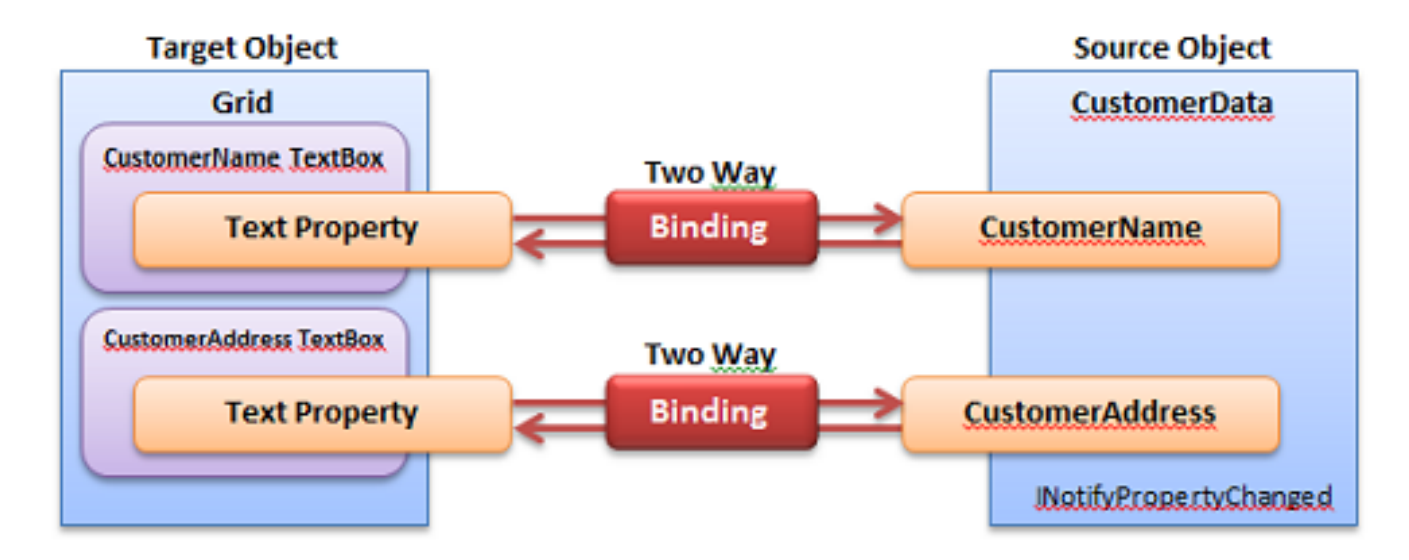

# **Advanced Data Binding - WPF**

Binding Converters augment bindings:

Ex: Show or Hide a control depending on a boolean

```
<Grid Visibility="{Binding IsDisabled,
```
Converter={StaticResource bool2VisibilityConverter}}"  $/$  $ex: Boolean=False \longrightarrow$  VisibilityMode.Hidden

MultiBindingConverters can combine multiple inputs and produce a single output

ex: Boolean.False + Status.Warning  $\Rightarrow$  Result.Continue

ValidationRules and IDataErrorInfo provide extensible mechanisms validate user input and notify the user.

# **Advanced Data Binding - WPF**

#### ListCollectionView - allows List<T> to support SelectedItem

<ListView ItemsSource="{Binding Customers}" **IsSynchronizedWithCurrentItem**="True" />

### codebehind can get currently selected item List<Customer> customers = ... //from somewhere int selectedIndex = CollectionViewSource

.GetDefaultView(customers).CurrentPosition;

● A lot of magic going on under the hood here

*REF*: Bea Stollnitz's Blog (ex-Microsoft employee, now running Zag Studios)

 $\circ$  google "CollectionView wpf" #2 hit (best data binding info on web)

# **Taking a step back - code quality**

### Data Binding Pros:

- Decouples model classes from codebehind
- Greatly reduces size of codebehind
- XAML is more reusable than codebehind
- GUI is tolerant of failed bindings

### Data Binding Cons:

- Since Bindings are established at runtime, failed bindings are not found until runtime.
	- ex: {Binding *misspelled*\_PropertyName}
	- Debug TraceLevel helps diagnose failures

# **Model / View / ViewModel (MVVM)**

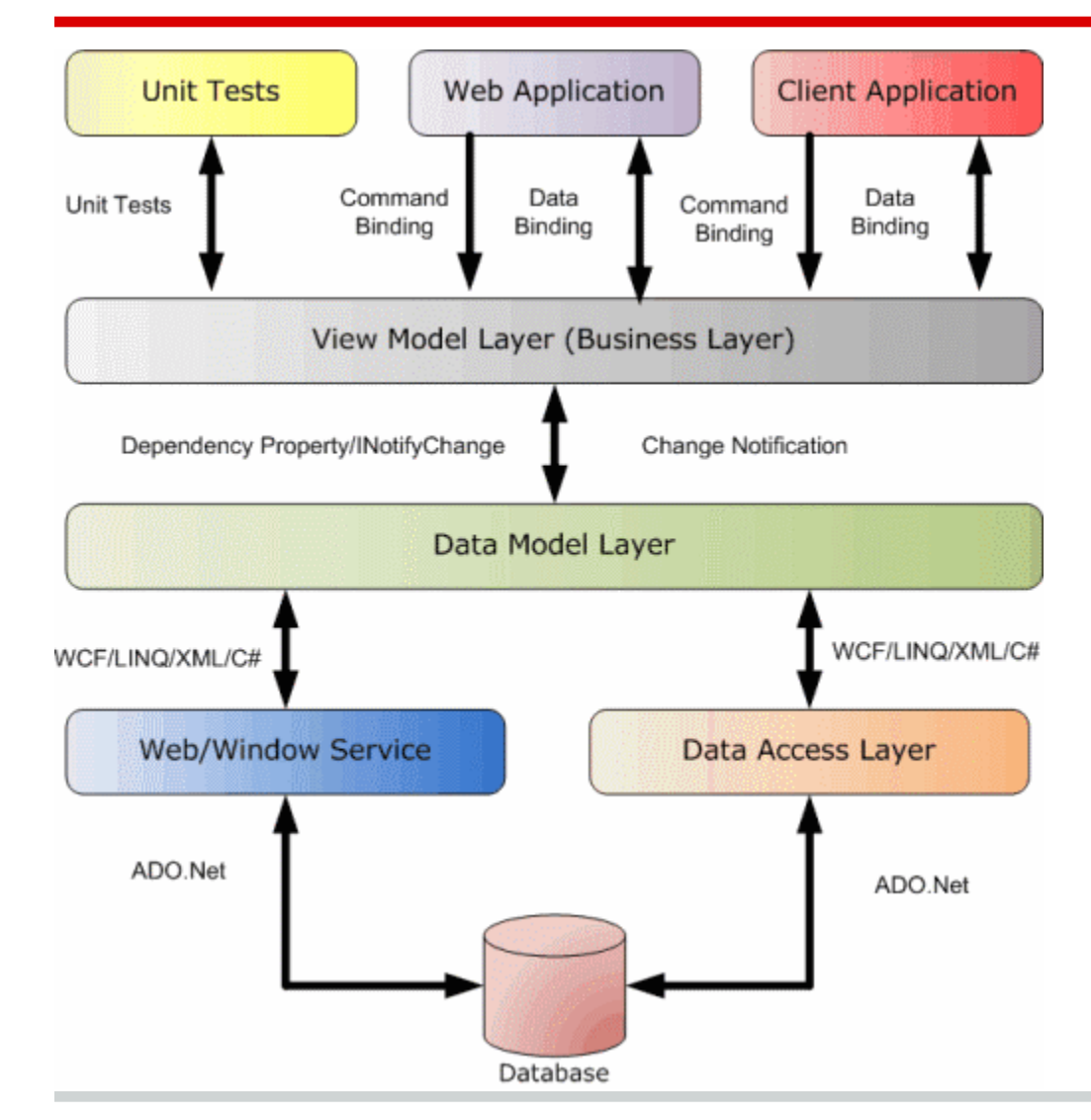

Views = GUI layouts / dialogs

ViewModels *support*  each view; use models

Models = data classes

### **Key Benefits**:

Centralizes View-Support code; allows Data Models to be GUI-agnostic; Testable.

# **WPF & Design Patterns**

Design Patterns are general solutions to common problems that the language does not solve for you.

WPFs use of data-binding, extensive Style and ControlTemplate APIs and platform-like support of the MVVM pattern help solve some problems, pre-pattern.

 now to Styles, and Animations (StoryBoards)

# **SpinningBlinking.. Problem**

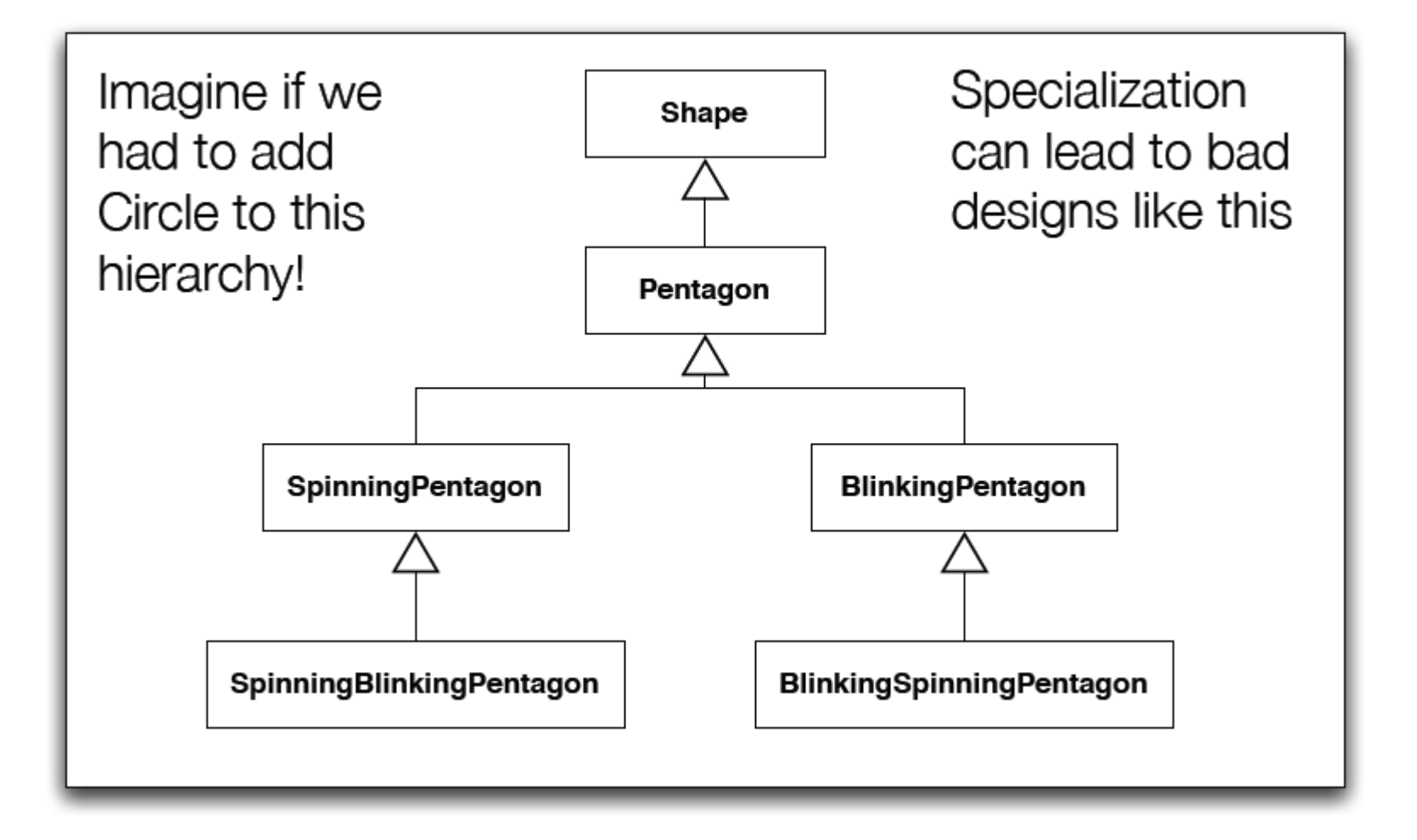

# **WPF Spinning Blinking Styles**

Instead of having to specialize each control

### WPF Allows us to

- **Establish Transformations**
- Animate Properties (ex: Opacity)
- Animated Transforms (ex: Angle)

### And Styles make it applicable to any FrameworkElement

# **WPF Type Hierarchy**

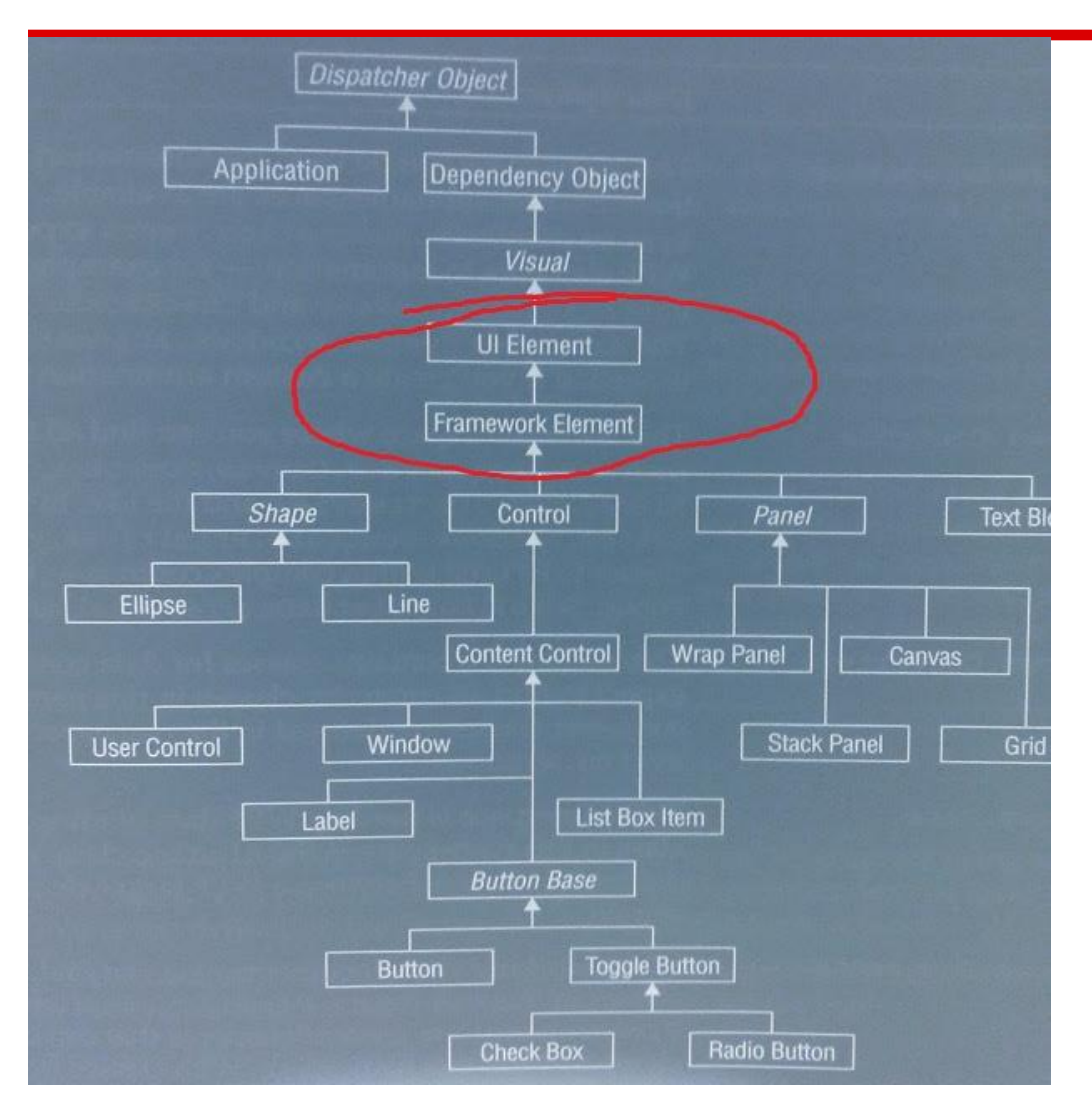

UIElement and FrameworkElement

are *very high* in the hierarchy.

### *All Controls*

are FrameworkEl..; support Transforms and Animations

# **DirectX - Enabling Transforms**

In WindowsForms, any UserDraw control was responsible for drawing pixels.

In WPF, DirectX can easily manipulate the drawing before rasterizing it to the screen.

Common Transforms:

- Rotate Transform
- SkewTransform
- **ScaleTransform**

# **Spinning: start with the transform**

```
<Rectangle>
   <Rectangle.RenderTransform>
      <RotateTransform Angle="23" />
   </Rectangle.RenderTransform>
</Rectangle>
```
when attached, we'll animate the Angle property (i.e spinning)

```
<Storyboard x:Key="spinningStoryboard">
   <DoubleAnimation Storyboard.TargetProperty
          ="RenderTransform.Angle"
          From="0" To="360" Duration="0:0:5" 
      RepeatBehavior="Forever"/>
</Storyboard>
```
# **Programmatically: Start Animation**

Transform transform = new RotateTransform(); rectangle.RenderTransform = transform;

//define the animation duration, range, etc. var spinningAnimation = new DoubleAnimation( $0, 360,$  new Duration(TimeSpan.FromSeconds(2)));

//Tell the RotateTransform to begin an animation transform.BeginAnimation(RotateTransform.AngleProperty, spinningAnimation);

### Abstraction: The *Transform* supports animation

# **Start from XAML**

Most WPF developers play a game (challenge) • All XAML, no codebehind

# We can trigger spinning on the ..Loaded event

<Rectangle.Triggers>

<**EventTrigger** RoutedEvent="**FrameworkElement.Loaded**">

<BeginStoryboard><Storyboard>

<DoubleAnimation Storyboard.TargetProperty

="RenderTransform.Angle"

From="0" To="360" Duration="0:0:5"

 $/$ 

</Storyboard></BeginStoryboard>

</**EventTrigger**>

</Rectangle.Triggers>

# **Reduce / ReUse / ReCycle (Code)**

### Write the animation once, and put it in a Style

give it a name, so we can find it later

RotateTransform was already defined as Resource, just reuse it

<Style x:Key="SpinningStyle">

<Setter Property="UIElement.RenderTransform"

Value="{StaticResource rotateTransform}"

<Style.Triggers>

<EventTrigger RoutedEvent="FrameworkElement.

Loaded">

<BeginStoryboard Storyboard="{**StaticResource** 

**spinningStoryboard**}" />

 </EventTrigger> </Style.Triggers>

</Style>

# **ReUse / ReCycle (code)**

### Now we can apply that *spinningStyle* to any FrameworkElement.

### And we can build other styles upon it

<Style x:Key="BlinkingSpinningStyle"

*BasedOn*="{**StaticResource SpinningStyle**}">

<Style.Triggers>

 <EventTrigger RoutedEvent="FrameworkElement. Loaded">

```
 <BeginStoryboard Storyboard
```

```
="{StaticResource blinkingStoryboard}" />
```
</EventTrigger>

```
 </Style.Triggers>
```
</Style>

# **Blinking Style - Animates Opacity**

UIElements also support Animating properties: Opacity, Color, Width, Margins, etc.

<Style x:Key="BlinkingStyle"> ... <BeginStoryboard><Storyboard> <DoubleAnimation Storyboard.TargetProperty="*Opacity*" From="1.1" To="0.1" Duration="0:0:0.8" AutoReverse="True" /> </Storyboard></BeginStoryboard> ...

</Style>

# **SpinningBlinking...**

### It moves... (download code first)

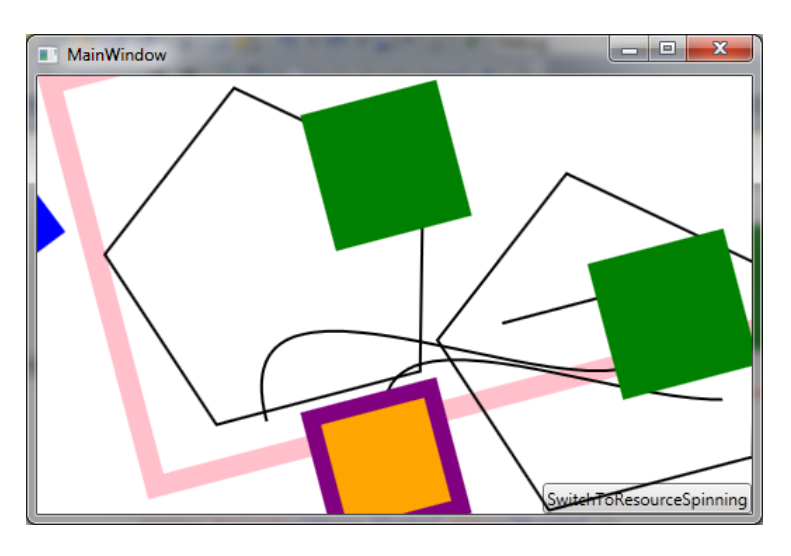

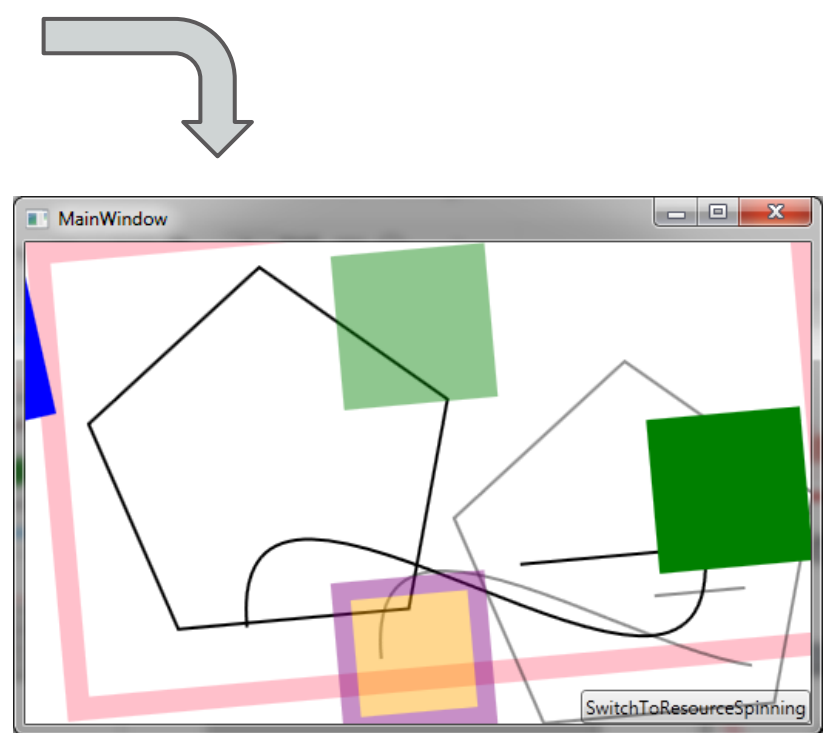

# **Other Topics**

You can create composite custom controls, that derive from UserControl.

- Adding DependencyProperties allows **Binding**
- AttachedProperies allow you influence parent controls

High Level Shader Language (HLSL)

DirectX architecture allows some impressive 2D/3D effects

# **UserControl Example from Day Job**

Single UserControl (circled in Red): bars across bottom have color and size data-bound to backend model.

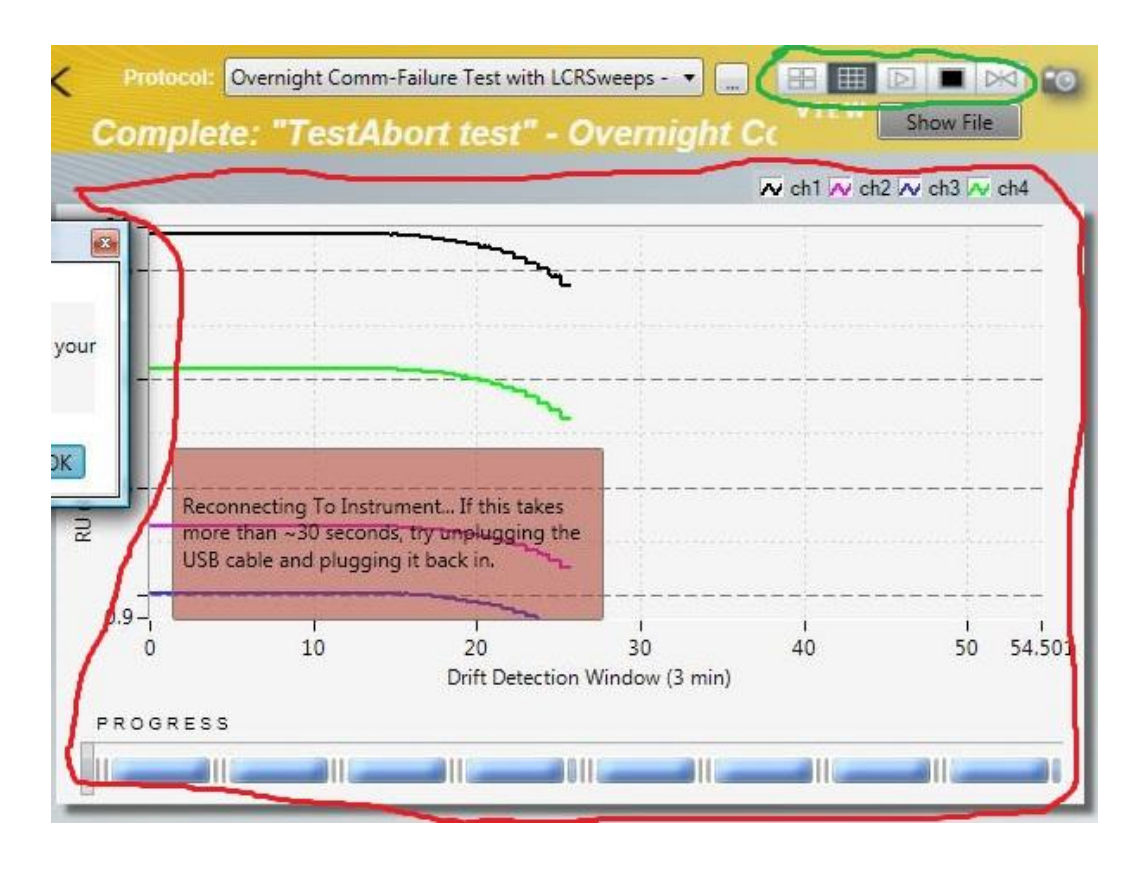

ToggleButtons (circled in Green) are TwoWay bound to **UserControl** DependencyPropertie s

This graph is re-used in 3 different applications at my work.

## **End**

More Info: http://www.zagstudio.com/blog

Code for Download https://docs.google.com/open?id=0B-7GE2fNRs7SRjZfVUpTQ1p2VjA

ellisda@gmail.com